# **MS-DOS**

# *¿QUÉ ES MS-DOS?*

El MS-DOS (MicroSoft Disk Operating System) es un sistema operativo. Su objetivo es facilitar la comunicación entre el usuario y el ordenador, y utilizar eficientemente los recursos disponibles.

Los programas que forman parte del MS-DOS son las herramientas que el ordenador va a usar para realizar tareas de administración como visualización del contenido de un disco, creación de archivos, etc.

## *ARCHIVOS DEL MS-DOS*

El MS-DOS se inicia cuando se arranca el ordenador. El ordenador verifica la memoria y busca los archivos CONFIG.SYS, AUTOEXEC.BAT y COMMAND.COM en el disco del sistema.

El archivo **CONFIG.SYS** es un archivo de texto que contiene comandos especiales. Estos comandos configuran los componentes de hardware del PC a fin de que MS-DOS y las aplicaciones los puedan usar. Al iniciarse MS-DOS, éste ejecuta los comandos del archivo CONFIG.SYS. El archivo CONFIG.SYS generalmente se encuentra en el directorio raíz de la unidad C.

El archivo **AUTOEXEC.BAT** se ejecuta siempre que se inicializa o reinicializa el sistema. Las órdenes que suele contener suelen ser actualización de la fecha y hora, caminos de búsqueda de archivos, configuración del prompt, tipo de teclado, etc. Siempre tiene que estar en el directorio raíz.

El programa **COMMAND.COM** procesa una serie de órdenes y programas internos del DOS. Es un procesador de órdenes.

# *UNIDADES, ARCHIVOS, DIRECTORIOS Y RUTAS*

Una **unidad** es un dispositivo que se usa para extraer o almacenar programas o datos. Por ejemplo, la disquetera (A: ó B:) el disco duro (C) o el CD-ROM (D) que son unidades que se encuentran dentro del propio ordenador. Cuando los ordenadores están en red se puede utilizar cualquier dispositivo que esté en cualquier ordenador de la red. Así, podemos tener una unidad E que sea el disco duro de otro ordenador. Una unidad se designa con una letra.

Un **archivo o fichero** es un conjunto de datos relacionados entre si y a los que se accede a través de un nombre. Cada archivo se denomina con un nombre (1–8 caracteres), un punto, y una extensión (1-3 caracteres), que es opcional e indica el tipo de archivo. Por ejemplo, podemos tener un fichero llamado cv.doc que puede ser nuestro currículum.

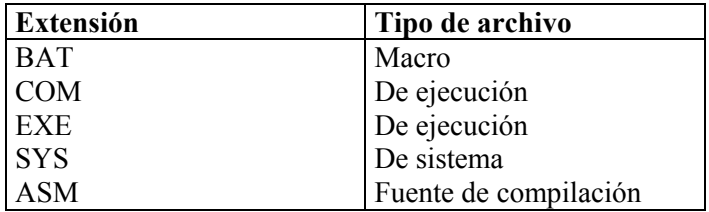

Un **directorio** es una división lógica de una unidad dentro de la que se encuentran almacenados archivos u otros directorios. (Directorio raíz. \ ). Imaginemos que una unidad es nuestra carpeta de apuntes, y los apuntes son nuestros archivos. Podemos tener dividida la carpeta con separadores de forma que en cada apartado tengamos los apuntes de una asignatura. Estos apartados se corresponderían con lo que es un directorio en una unidad. Es decir es una forma de organizar nuestra unidad. Así, en la unidad C, nuestro disco duro, yo puedo crear un directorio llamado QuimicaFisica donde guardo los archivos de esa asignatura. Gráficamente podríamos tener lo siguiente:

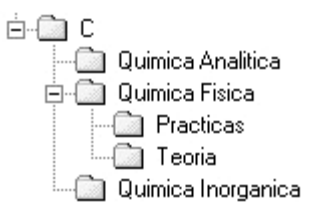

Una **ruta o camino** especifica el nombre completo de un directorio. Es decir, el trayecto que tengo que seguir para ir desde la unidad hasta donde yo esté. Pueden utilizarse rutas absolutas, que indican el nombre completo incluyendo la unidad y todos los directorios desde el raíz o relativas que indican sólo el camino a partir del directorio actual.

Por ej.: C:\QuimicaFisica\Practicas\practica1.doc

# **ÓRDENES**

Para consultar cualquier orden del MS-DOS existe la orden HELP que nos proporciona información sobre la orden que queramos.

## **Órdenes de entorno**

 **PROMPT:** Cambia la apariencia del símbolo del sistema de MS-DOS. Puede personalizar el símbolo del sistema de manera que presente cualquier texto deseado, incluyendo información tal como el nombre del directorio activo, la fecha y hora y el número de versión de MS-DOS.

Sintaxis:

PROMPT [texto]

- $$O = (signo$  igual)
- \$ \$ (símbolo de moneda)
- \$T Hora actual
- \$D Fecha actual
- \$P Unidad de disco y ruta actuales
- \$V Número de versión de MS-DOS
- \$N Unidad actual
- $\$G$  > (signo mayor que)
- $SL \leq$  (signo menor que)
- \$B | (símbolo de canalización)
- \$\_ ENTRAR-AVANCE DE LINEA
- \$E Código de escape ASCII (código 27)
- \$H Retroceso (para borrar un carácter escrito en la línea del símbolo del sistema).
- **DATE:** Muestra la fecha y solicita que la cambie si fuera necesario. MS-DOS registra la fecha actual para cada archivo que cree o cambie. En el directorio, esta fecha aparecer junto al nombre del archivo.

Sintaxis: DATE [dd-mm-aa]

- **TIME:** Presenta la hora del sistema o ajusta el reloj interno del PC. MS-DOS utiliza información de la hora para actualizar el directorio cada vez que cree o cambie un archivo. Sintaxis
	- TIME [horas:[minutos[:segundos[.centésimas]]][A|P]]
- **VER:** Presenta el número de la versión de MS-DOS.
- **CLS:** limpia la pantalla.
- **PATH:** Indica en qué directorios MS-DOS realizará la búsqueda de archivos ejecutables. MS-DOS utiliza el comando PATH para buscar archivos ejecutables en los directorios que especifique. La ruta de búsqueda predeterminada es el directorio actual. Sintaxis

PATH [[unidad:]ruta[;...]]

**APPEND:** Permite a las aplicaciones abrir archivos de datos en directorios especificados como si los archivos estuvieran en el directorio actual. No utilice este comando cuando esté ejecutando Windows. Los directorios especificados se llaman directorios anexados, ya que para abrir archivos de datos, se pueden buscar como si estuvieran anexados al directorio actual.

Sintaxis

APPEND [[unidad:]ruta[;...]] [/X[:ON|:OFF]][/PATH:ON|/PATH:OFF] [/E]

## **Órdenes relacionadas con directorios.**

**DIR** 

Presenta una lista de los archivos y subdirectorios que se encuentren en el directorio que especifique.

Cuando se utilice DIR sin parámetros o modificadores, éste presentará la etiqueta del volumen y el número de serie del disco, una lista con un nombre de directorio o de archivo por línea, incluyendo la extensión del nombre de archivo, su tamaño en bytes, la fecha y hora en que fue modificado por última vez. Asimismo, indicará el número total de archivos en la lista, su tamaño combinado y la cantidad de espacio disponible en el disco (en bytes).

Sintaxis

DIR [unidad:][ruta][nombrearchivo] [/P] [/W] [/P]

Ejemplos: DIR DIR a: DIR C:\wp\docu

**MD** 

Crea un directorio.

El comando MKDIR o MD se puede usar para crear una estructura de directorios de varios niveles.

Sintaxis

 MKDIR [unidad:]ruta MD [unidad:]ruta

*Dpto. de Arquitectura y Tecnología de Computadores B. Prieto; P. Castillo*

Ejemplos:

MD c:\dos\pract

## **RD**

Elimina un directorio.

Antes de poder eliminar un directorio, tendrá que eliminar los archivos y subdirectorios que contenga. El directorio deberá estar vacío, a excepción de los símbolos "." y "..".

Sintaxis

 RMDIR [unidad:]ruta RD [unidad:]ruta

Ejemplos:

 RMDIR \usuario\aranda RD \usuario\aranda

## **CD**

Presenta el nombre del directorio actual o cambia el directorio actual.

Sintaxis

```
 CHDIR [unidad:][ruta]
 CHDIR[..]
 CD [unidad:][ruta]
 CD[..]
```
Ejemplos:

CD prueba

CHDIR c:\cliente\monica

cd.. (Para cambiar de un subdirectorio al directorio padre)

## **TREE**

Presenta en forma gráfica la estructura de directorios de una ruta de acceso o del disquete en una unidad de disco.

Sintaxis

TREE [unidad:][ruta] [/F] [/A]

Ejemplos:

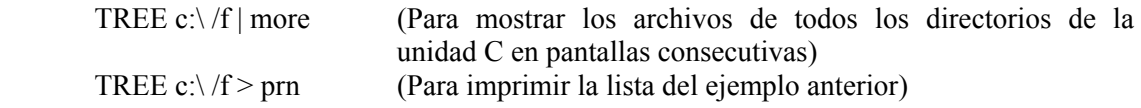

## **Órdenes relacionadas con archivos.**

#### **TYPE**

Presenta el contenido de un archivo de texto. Use el comando TYPE para examinar un archivo de texto sin modificarlo.

Sintaxis

TYPE [unidad:][ruta]nombrearchivo

Ejemplos:

TYPE playa.mar

**DEL** 

Elimina los archivos que especifique.

Sintaxis

DEL [unidad:][ruta]nombrearchivo [/P]

ERASE [unidad:][ruta]nombrearchivo [/P]

Modificador:

/P Se presentará un mensaje de confirmación antes de eliminar el archivo especificado.

Ejemplos:

 DEL c:\prueba DEL c:\prueba\\*.\*

## **REN**

Cambia el nombre del archivo o de los archivos que especifique.

Podrá cambiar el nombre de todos los archivos que coincidan con el nombre del archivo especificado. No podrá utilizar el comando RENAME para cambiar el nombre de archivos situados en unidades diferentes o para mover archivos a otra posición dentro del directorio. Para cambiar el nombre de subdirectorios o mover archivos, use el comando <MOVE>.

Sintaxis

 RENAME [unidad:][ruta]nombrearchivo1 nombrearchivo2 REN [unidad:][ruta]nombrearchivo1 nombrearchivo2

Ejemplos:

REN \*.txt \*.doc

## **COPY**

Copia uno o más archivos en el lugar que especifique. Este comando también se puede utilizar para combinar archivos. Si se copia más de un archivo, MS-DOS presentar el nombre de cada uno al copiarlo.

Sintaxis

```
COPY \lceil Y \rceil / \lceil Y \rceil / \lceil X \rceil origen \lceil X \rceil / \lceil Y \rceil origen \lceil X \rceil / \lceil Y \rceil ... ] [destino\lceil X \rceil / \lceil Y \rceil
```
Ejemplos:

COPY gato.tip c:\felinos

## **XCOPY**

Copia archivos (excepto los ocultos y de sistema) y directorios. Este comando le permite copiar todos los archivos de un directorio, incluyendo los de sus subdirectorios.

Sintaxis

```
 XCOPY origen [destino] [/A|/M] [/D:fecha] [/P] [/S[/E]] [/V] [/W]
```
Ejemplos:

XCOPY a: c:

 **COMP**  Compara dos ficheros

> Sintaxis COMP fichero1 fichero2

## **ATTRIB**

Presenta o modifica los indicadores de archivo.

Este comando presenta, establece o elimina los indicadores de sólo-lectura, lectura/escritura, sistema y oculto asignados a los archivos o directorios.

Sintaxis

```
 ATTRIB [+R|-R] [+A|-A] [+S|-S] [+H|-H][[unidad:][ruta]nombrearchivo]
[/S]
```
Ejemplos:

ATTRIB +r informe.txt (hace informe.txt de sólo lectura)

#### **Órdenes relacionadas con discos**

#### **FORMAT**

Da formato a un disco para su uso con MS-DOS.

El comando FORMAT crea un nuevo directorio raíz y una tabla de asignación de archivos para el disco. También puede verificar si hay sectores defectuosos en el disco y eliminar toda la información del disco. Para que MS-DOS pueda usar un nuevo disco, primero deberá utilizar este comando para darle formato.

Sintaxis

FORMAT unidad: [/V[:etiqueta]] [/Q] [/U] [/F:tamaño][/B|/S] [/C]

 FORMAT unidad: [/V[:etiqueta]] [/Q] [/U] [/T:pistas /N:sectores] [/B|/S]  $\lceil$ /C]

FORMAT unidad: [/V[:etiqueta]] [/Q] [/U] [/1] [/4] [/B|/S] [/C]

FORMAT unidad: [/Q] [/U] [/1] [/4] [/8] [/B|/S] [/C]

Ejemplos:

FORMAT a:

## **DISKCOPY**

Copia el contenido completo de un disquete en otro. DISKCOPY sobrescribe el contenido existente del disquete de destino al copiar la nueva información.

Este comando determina el número de caras del disquete que serán copiadas tomando como base la unidad y el disquete de origen.

Sintaxis

```
 DISKCOPY [unidad1: [unidad2:]] [/1] [/V] [/M]
```
## **DISKCOMP**

Compara el contenido de dos disquetes.

Este comando realiza una comparación pista por pista. DISKCOMP determina el número de caras y sectores por pista que serán comparados de acuerdo con el formato del primer disquete que se especifique.

Sintaxis

```
 DISKCOMP [unidad1: [unidad2:]] [/1] [/8]
```
Ejemplos:

DISKCOMP a: a: (le pedirá que inserte cada disquete cuando sea necesario)

**SCANDISK** 

Inicia Microsoft ScanDisk, una herramienta de análisis y reparación de discos que verifica que no existen errores en una unidad, y que corrige todos los problemas que detecta. Puede consultar una introducción al uso de ScanDisk en <Introducción a ScanDisk>.

Sintaxis

Para verificar que no existen errores de disco en la unidad actual, utilice la siguiente sintaxis:

**SCANDISK** 

Ejemplo:

SCANDISK c:

#### **LABEL**

Crea, cambia o elimina la etiqueta de volumen (nombre) de un disco

MS-DOS presentará la etiqueta de volumen como parte de la lista del contenido de un directorio. También estará indicado el número de serie del volumen, si existe uno.

Sintaxis

LABEL [unidad:][etiqueta]

Ejemplos:

LABEL a:ventas1991

#### **VOL**

Presenta la etiqueta de volumen del disco y su número de serie, si existen.

Se presentará un número de serie de cualquier disco al que se haya dado formato con la versión 4.0 o posterior de MS-DOS.

Sintaxis

VOL [unidad:]

## **Filtros y comodines**

**\*** 

Sustituye a un grupo de caracteres

Ejemplo:

DIR \*.bat

**?** 

Sustituye a un solo carácter

Ejemplo:

DIR docu?.doc

## **MORE**

Presenta información de salida pantalla por pantalla.

El comando MORE lee información de entrada estándar desde un símbolo de canalización o archivo redirigido y la presenta en pantallas consecutivas. Este comando es generalmente utilizado para examinar archivos extensos.

Sintaxis

MORE < [unidad:][ruta]nombrearchivo

nombre-comando | MORE

#### Ejemplos:

more < clientes.nue

type clientes.nue | more

#### **FIND**

Busca una cadena de texto específica en un archivo o en varios archivos.

Después de realizar la búsqueda en los archivos especificados, FIND presentará las líneas de texto que contengan la cadena especificada.

Sintaxis

```
 FIND [/V] [/C] [/N] [/I] "cadena" [[unidad:][ruta]nombrearchivo[...]]
```
Ejemplos:

FIND "Sacapuntas" lapiz.pub

## **SORT**

Lee la información de entrada, ordena los datos y escribe el resultado en pantalla, en un archivo u otro dispositivo. SORT funciona como filtro leyendo caracteres en una columna específica y luego clasificándolos en orden ascendente o descendente. Sintaxis

 SORT [/R] [/+n] [<] [unidad1:][ruta1]nombrearchivo1 [> [unidad2:][ruta2]nombrearchivo2]

[comando |] SORT [/R] [/+n] [> [unidad2:][ruta2]nombrearchivo2]

## **REDIRECCIONAMIENTOS:**

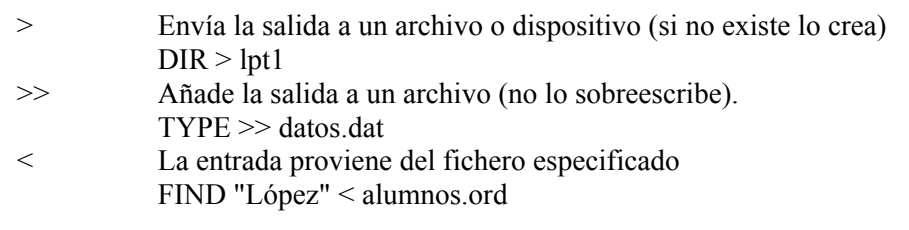

# *MACROS*

Una **macro** es un fichero que contiene una serie de órdenes y que permite que al ejecutar dicho fichero se ejecuten secuencialmente la serie de órdenes que contienen.

Todas las macros tienen como extensión **.BAT**.

*Dpto. de Arquitectura y Tecnología de Computadores B. Prieto; P. Castillo*

Para crear una macro se hace como cualquier archivo con el editor **EDIT** pero se guarda con la extensión .BAT.

#### **Órdenes especiales para macros**

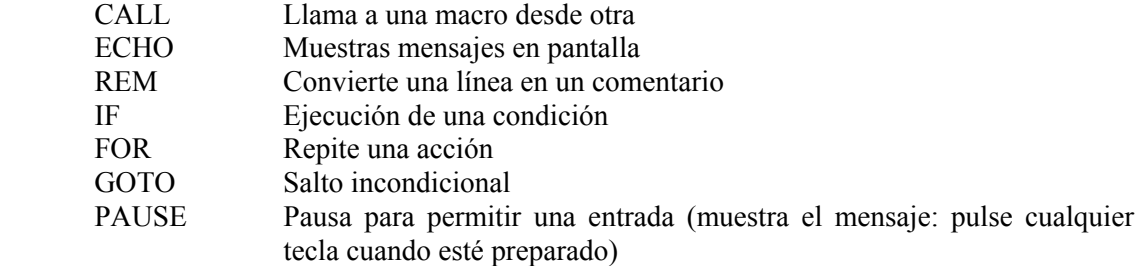

#### **Parámetros sustituibles**

En la ejecución de una macro puede interesarnos pasarle una serie de parámetros que luego querremos usar dentro de la macro, es decir, parámetros que puedan ser sustituidos por los valores suministrados al ejecutar la macro. A estos parámetros se les llaman **argumentos** y se denotan %0, %1, ..., %9.

Por ejemplo:

IF '%1' = =  $\cdot$ ' GOTO noarg COPY %1.txt %2.txt : noarg ECHO No hay argumentos

## **Ejemplos de las distintas órdenes para macros:**

#### *Ejemplo 1.*

 cls dir \*.EXE dir \*.BAT dir \*.COM

Borra la pantalla y presenta una lista de archivos .exe, .bat y .com

*Ejemplo 2.* Uso de la orden **CALL**

 Cls CALL macro1

Borra la pantalla y ejecuta macro1.bat

*Ejemplo 3:* Uso de **ECHO**

ECHO OFF desactiva esta función (no salen las órdenes en pantalla) ECHO Hola amigo aparece en pantalla "Hola amigo" @ ECHO OFF hace que no aparezca ninguna orden al ejecutar la macro.

## *Ejemplo 4:* Uso de **IF** y **GOTO**

Formato de GOTO: GOTO [:] etiqueta Formato de IF: IF [NOT] *condición* orden Condición:

- ERRORLEVEL número número es verdadero si el programa anterior tiene un valor igual o superior a número.
- Cadena  $1 =$ Cadena  $2$  es cierto si las dos cadenas son idénticas.
- EXIST archivo verdadero si el archivo especificado existe.

Tipo 1: si el código de salida del programa anterior es igual o superior a 0 la condición se cumple.

@ ECHO OFF FORMAT A: IF ERRORLEVEL 1 GOTO error GOTO fin :error ECHO Error al formatear :fin

Tipo 2: comparar cadenas

@ ECHO OFF IF '%1' =  $=$ " ECHO No hay argumentos

Tipo 3: existencia de un fichero @ ECHO OFF IF EXIST c:\memo.txt COPY c:\memo.txt c:\texto\memo.txt

*Ejemplo 5:* Uso de **FOR** 

@ ECHO OFF FOR %%C IN (\*.ASM) DO DIR %%C

Visualiza todos los archivos \*.ASM

*Dpto. de Arquitectura y Tecnología de Computadores B. Prieto; P. Castillo*

# **EJERCICIOS**

- 1. Formatear un disquete y etiquetarlo como PRACTICAS
- 2. Crear la siguiente estructura de directorios con las órdenes MD, CD y DIR:

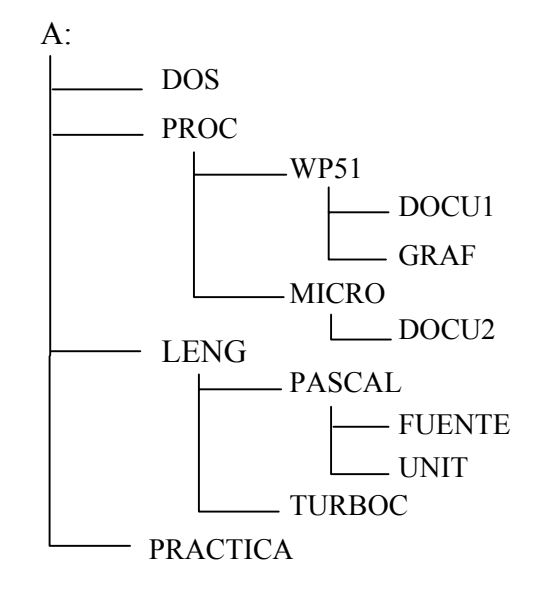

- 3. Utilizando el editor de textos del MS-DOS, (orden EDIT), crear dos ficheros fich1.txt y fich2.txt con cualquier contenido en el directorio UNIT y copiarlos en el directorio PRACTICA. Borrar el fichero fich2.txt.
- 4. ¿Qué orden hay que teclear para obtener un listado de todos los fichero .exe que hay en el disco duro?

Utilizar el comando **HELP** en caso de duda.